# SCIRun Developer Guide

### SCIRun 4.7 Documentation

Center for Integrative Biomedical Computing Scientific Computing & Imaging Institute University of Utah

SCIRun software download: http://software.sci.utah.edu Center for Integrative Biomedical Computing: http://www.sci.utah.edu/cibc

This project was supported by grants from the National Center for Research Resources **(5P41RR012553-14)** and the National Institute of General Medical Sciences **(8 P41 GM103545-14)** from the National Institutes of Health.

> Author(s): SCIRun Development Team

# **Contents**

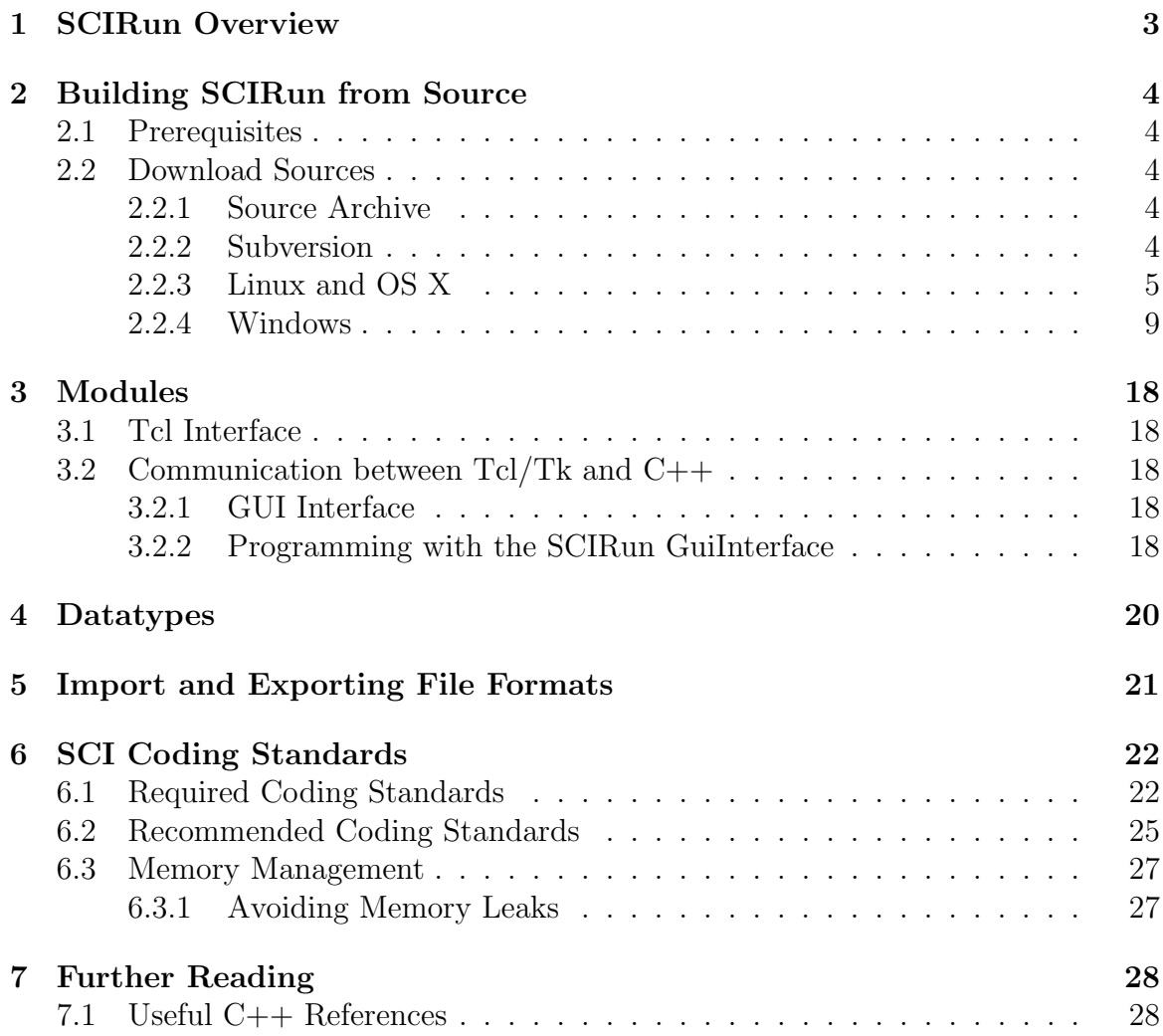

# SCIRun Overview

<span id="page-2-0"></span>SCIRun is a computational workbench used for modeling, simulating and visualizing scientific problems, which is implemented in  $C++$  with a Tcl/Tk GUI (Graphical User Interface). SCIRun uses a dataflow computational model. SCIRun provides algorithms, math and visualization tools implemented as discrete software units referred to as modules.

Modules are organized into packages: the default package, SCIRun, contains general-purpose tools. SCIRun can be used on Linux, Mac OS X and Windows platforms.

# <span id="page-3-0"></span>Building SCIRun from Source

### <span id="page-3-1"></span>2.1 Prerequisites

- Subversion
- CMake (can create XCode projects, GNU make, NMake, Visual Studio)
- $C/C++$  compiler
- GNU make on Linux/Unix platforms

The free IDE Visual Studio Express is available for Windows. Up-to-date prerequisites are available by platform on the [SCIRun documentation wiki.](http://www.sci.utah.edu/SCIRunDocs/index.php/CIBC:Documentation:SCIRun)

### <span id="page-3-2"></span>2.2 Download Sources

#### <span id="page-3-3"></span>2.2.1 Source Archive

Download the source archive from [SCI software portal](http://software.sci.utah.edu) from the SCIRun software page. These are updated regularly, and when a major bug fix has been applied. Only gzipped tar archives are available at the moment, so Windows users may need to download thirdparty tools to unpack the archive, such as Cygwin. The [gzip](http://www.gzip.org/) product page also has a list of tools that can unpack the archive on Windows.

#### <span id="page-3-4"></span>2.2.2 Subversion

Build SCIRun from the latest sources by checking out code from the [SCI Subversion](https://code.sci.utah.edu) [repository.](https://code.sci.utah.edu) We recommend reading [Version Control with Subversion](http://svnbook.red-bean.com/) for those who have never worked with Subversion before.

Usually, the procedure is to check out the code from the [repository trunk URL.](https://code.sci.utah.edu/svn/cibc/cibc/trunk)

```
svn checkout --username anonymous \
```
https://code.sci.utah.edu/svn/cibc/cibc/trunk SCIRun

The Installation Guide has detailed information about obtaining SCIRun.

<span id="page-4-0"></span>Use the CMake tool ccmake to configure the SCIRun build on the command line. Make changes to SCIRun's default configuration after configuring in ccmake for the first time (figure [2.3\)](#page-6-0).

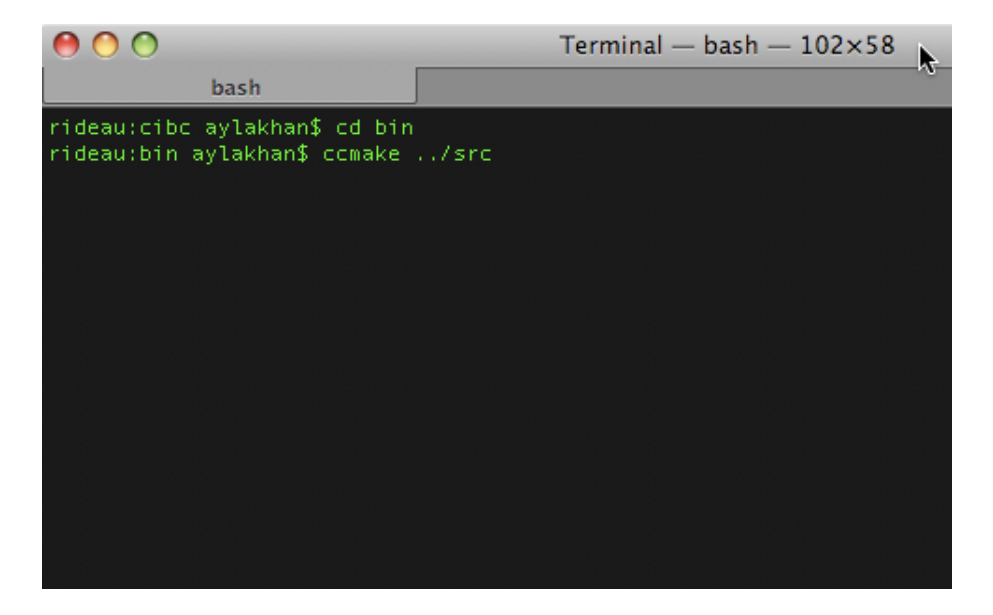

Figure 2.1. CMake tool ccmake on the command line.

| 000                                                                     | ${\sf Terminal - ccmake - 102}{\times}58$ |                      |
|-------------------------------------------------------------------------|-------------------------------------------|----------------------|
| ccmake                                                                  |                                           |                      |
| <b>EMPTY CACHE</b>                                                      | Page 0 of 1                               |                      |
|                                                                         |                                           |                      |
|                                                                         |                                           |                      |
|                                                                         |                                           |                      |
|                                                                         |                                           |                      |
|                                                                         |                                           |                      |
|                                                                         |                                           |                      |
|                                                                         |                                           |                      |
|                                                                         |                                           |                      |
|                                                                         |                                           |                      |
|                                                                         |                                           |                      |
|                                                                         |                                           |                      |
|                                                                         |                                           |                      |
|                                                                         |                                           |                      |
|                                                                         |                                           |                      |
|                                                                         |                                           |                      |
|                                                                         |                                           |                      |
|                                                                         |                                           |                      |
|                                                                         |                                           |                      |
|                                                                         |                                           |                      |
|                                                                         |                                           |                      |
|                                                                         |                                           |                      |
|                                                                         |                                           |                      |
|                                                                         |                                           |                      |
|                                                                         |                                           |                      |
|                                                                         |                                           |                      |
|                                                                         |                                           |                      |
| EMPTY CACHE:                                                            |                                           |                      |
| Press [enter] to edit option<br>Press [c] to configure                  |                                           | CMake Version 2.8.8  |
| Press [h] for help<br>Press [t] to toggle advanced mode (Currently Off) | Press [q] to quit without generating      | $\frac{1}{\sqrt{2}}$ |

Figure 2.2. CMake tool ccmake interface.

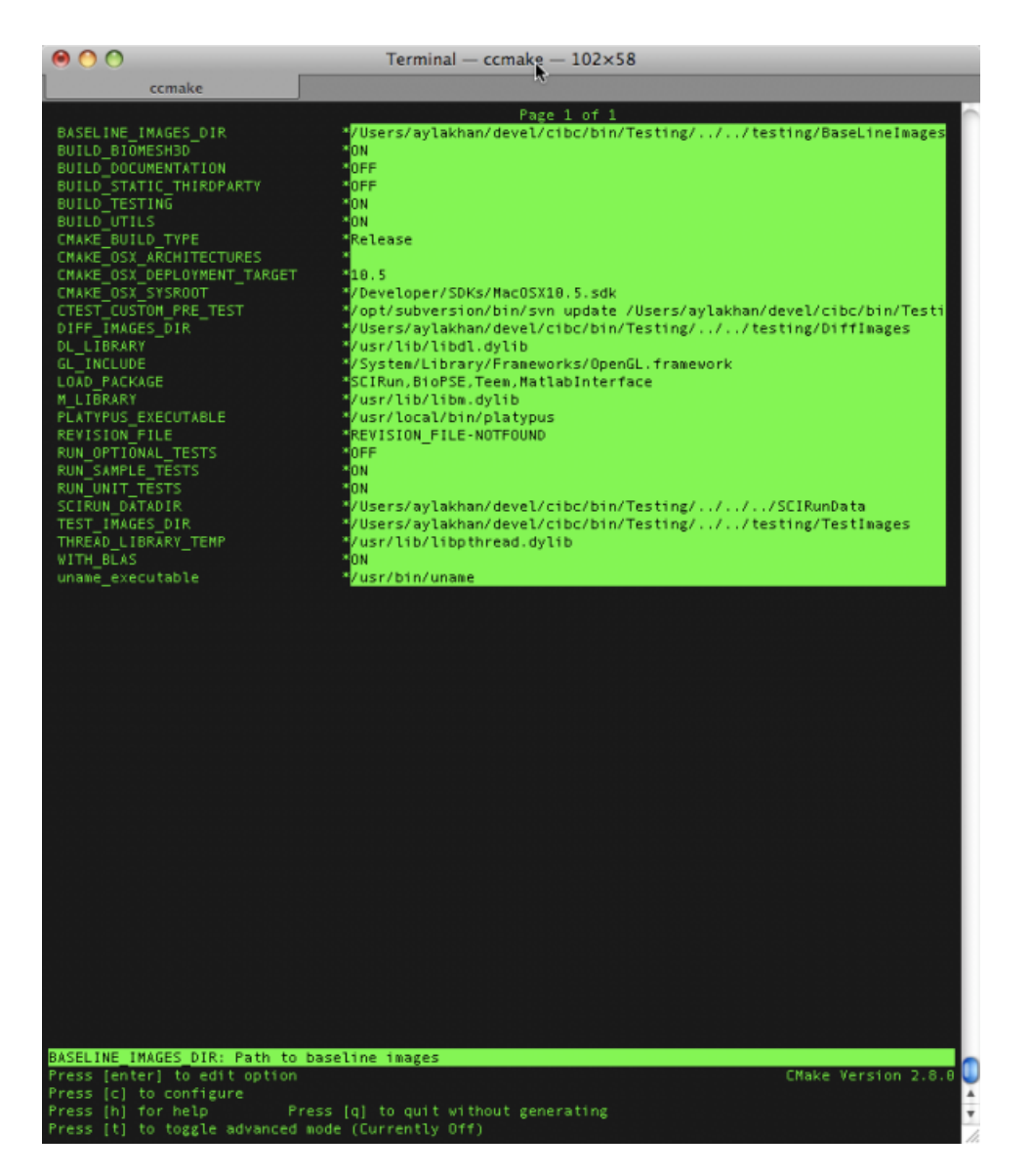

<span id="page-6-0"></span>Figure 2.3. CMake tool ccmake interface after configuring for the first time.

| 000                                                                                                    | Terminal - ccmake - 102×58                                                                                                    |   |
|----------------------------------------------------------------------------------------------------|----------------------------------------------------------------------------------------------------|---|
| ø<br>ccmake                                                                                                    | $\mathbb{R}$<br>bash                                                                                                    |   |
| BASELINE IMAGES DIR<br>BUILD BIOMESH3D<br>BUILD DOCUMENTATION<br>BUILD STATIC THIRDPARTY<br>BUILD TESTING<br>BUILD UTILS<br>CMAKE_BUILD_TYPE<br>CMAKE OSX ARCHITECTURES<br>CMAKE OSX DEPLOYMENT TARGET<br>CMAKE OSX SYSROOT<br>CTEST_CUSTON_PRE_TEST<br>DIFF_IMAGES_DIR<br>DL LIBRARY<br>GL_INCLUDE<br>LOAD PACKAGE<br>M LIBRARY<br>PLATYPUS_EXECUTABLE<br>REVISION FILE<br>RUN_OPTIONAL_TESTS<br>RUN_SAMPLE_TESTS<br>RUN_UNIT_TESTS<br>SCIRUN_DATADIR<br>TEST IMAGES DIR<br>THREAD_LIBRARY_TEMP<br>WITH BLAS<br>uname executable<br>BASELINE IMAGES DIR: Path to baseline images | Page 1 of 1<br>/Users/aylakhan/devel/cibc/bin/Testing///testing/BaseLineImages<br>ЮN<br>OFF<br>OFF<br>ЮN<br>ON<br>Release<br>10.5<br>/Developer/SDKs/MacOSX10.5.sdk<br>/opt/subversion/bin/svn update /Users/aylakhan/devel/cibc/bin/Testi<br>/Users/aylakhan/devel/cibc/bin/Testing///testing/DiffImages<br>/usr/lib/libdl.dylib<br>/System/Library/Frameworks/OpenGL.framework<br>SCIRun, BioPSE, Teem, MatlabInterface<br>/usr/lib/libm.dylib<br>/usr/local/bin/platypus<br>REVISION FILE-NOTFOUND<br>OFF<br>ON<br>ЮN<br>/Users/aylakhan/devel/cibc/bin/Testing////SCIRunData<br>/Users/aylakhan/devel/cibc/bin/Testing///testing/TestImages<br>/usr/lib/libpthread.dylib<br>0N<br>/usr/bin/uname |   |
| Press [enter] to edit option<br>Press [c] to configure<br>Press [h] for help                                                                                                    | CMake Version 2.8.8<br>Press $[g]$ to generate and exit<br>Press [q] to quit without generating                                                                                                    | ٠ |
| Press [t] to toggle advanced mode (Currently Off)                                                                                                    |                                                                                                    |   |

Figure 2.4. CMake tool ccmake interface after configuring for the second time.

| 000                                                                                                    | Terminal - ccmake - 103×58                                                                                                    |
|----------------------------------------------------------------------------------------------------|----------------------------------------------------------------------------------------------------|
| ø<br>ccmake                                                                                                    | $\circ$<br>bash                                                                                                    |
| <b>BASELINE IMAGES DIR</b><br>BUILD BIOMESH3D<br>BUILD_DOCUMENTATION<br>BUILD STATIC THIRDPARTY<br>BUILD TESTING<br>BUILD UTILS<br>CMAKE BUILD TYPE<br>CMAKE_OSX_ARCHITECTURES<br>CMAKE OSX DEPLOYMENT TARGET<br>CMAKE_OSX_SYSROOT<br>CTEST_CUSTON_PRE_TEST<br>DIFF IMAGES DIR<br>DL LIBRARY<br>GL_INCLUDE<br>LOAD PACKAGE<br>M LIBRARY<br>PLATYPUS_EXECUTABLE<br>REVISION_FILE<br>RUN_OPTIONAL_TESTS<br>RUN SAMPLE TESTS<br>RUN_UNIT_TESTS<br>SCIRUN DATADIR<br>TEST IMAGES DIR<br>THREAD_LIBRARY_TEMP<br>WITH BLAS<br>uname executable<br>Generating 46% | Page 1 of 1<br>/Users/aylakhan/devel/cibc/bin/Testing///testing/BaseLineImages<br>'nо<br>OFF<br>OFF<br>ЮN<br>lом<br>Release<br>10.5<br>/Developer/SDKs/MacOSX10.5.sdk<br>/opt/subversion/bin/svn update /Users/aylakhan/devel/cibc/bin/Testi<br>/Users/aylakhan/devel/cibc/bin/Testing///testing/DiffInages<br>/usr/lib/libdl.dylib<br>/System/Library/Franeworks/OpenGL.framework<br>SCIRun, BioPSE, Teem, MatlabInterface<br>/usr/lib/libm.dylib<br>/usr/local/bin/platypus<br>REVISION FILE-NOTFOUND<br>OFF<br>ON<br>ЮN<br>/Users/aylakhan/devel/cibc/bin/Testing////SCIRunData<br>/Users/aylakhan/devel/cibc/bin/Testing///testing/TestImages<br>/usr/lib/libpthread.dylib<br>ON<br>/usr/bin/uname |
|                                                                                                    | CMake Version 2.8.8                                                                                                    |
|                                                                                                    |                                                                                                    |
|                                                                                                    |                                                                                                    |

Figure 2.5. CMake tool ccmake interface while generating.

#### <span id="page-8-0"></span>2.2.4 Windows

CMake can generate Visual Studio 2008 project files, which is the only Windows build solution that we support. We also recommend using the cmake-gui application. We suppport both 32 bit and 64 bit builds.

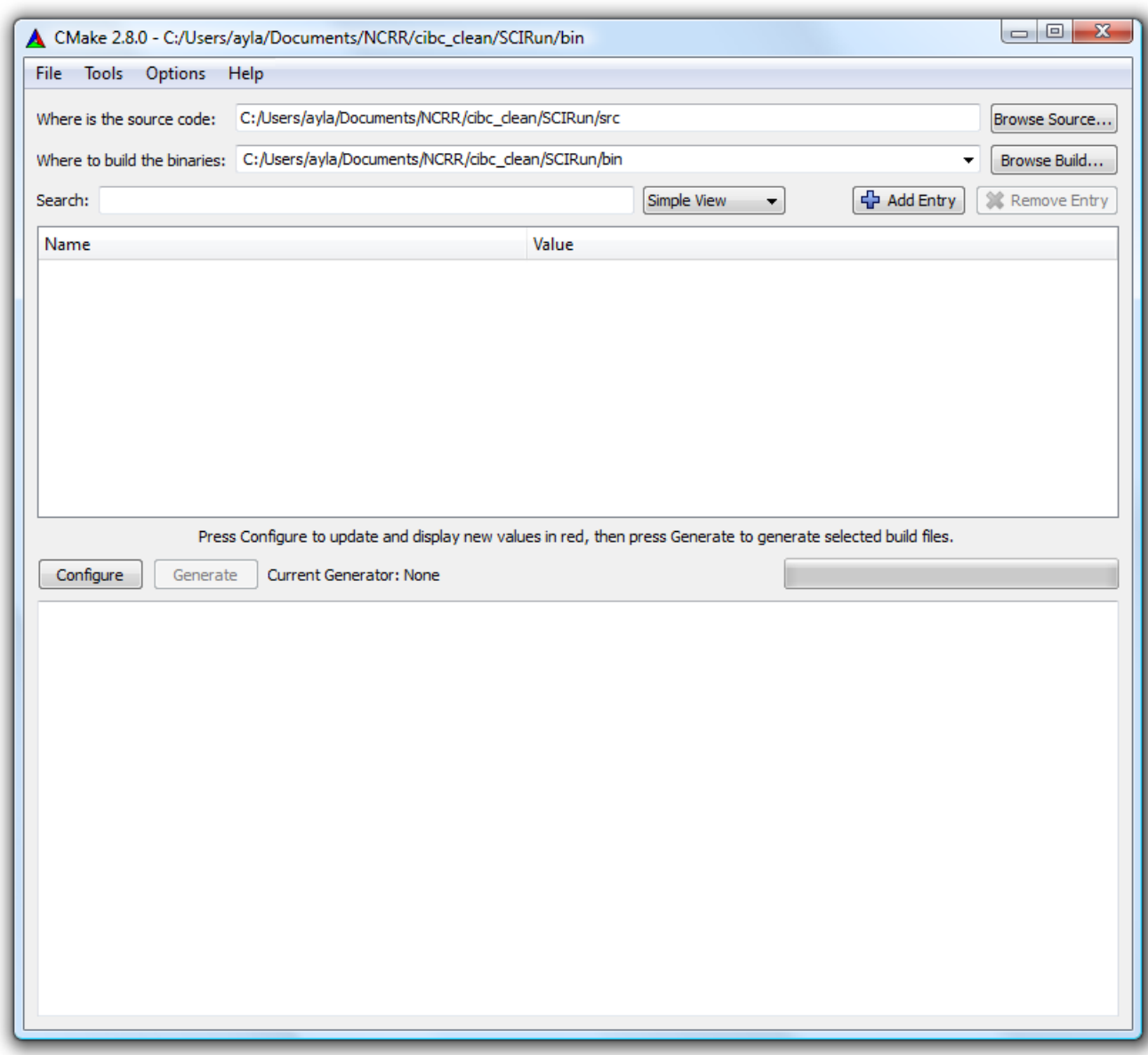

Figure 2.6. CMake GUI with paths to SCIRun source and build directories.

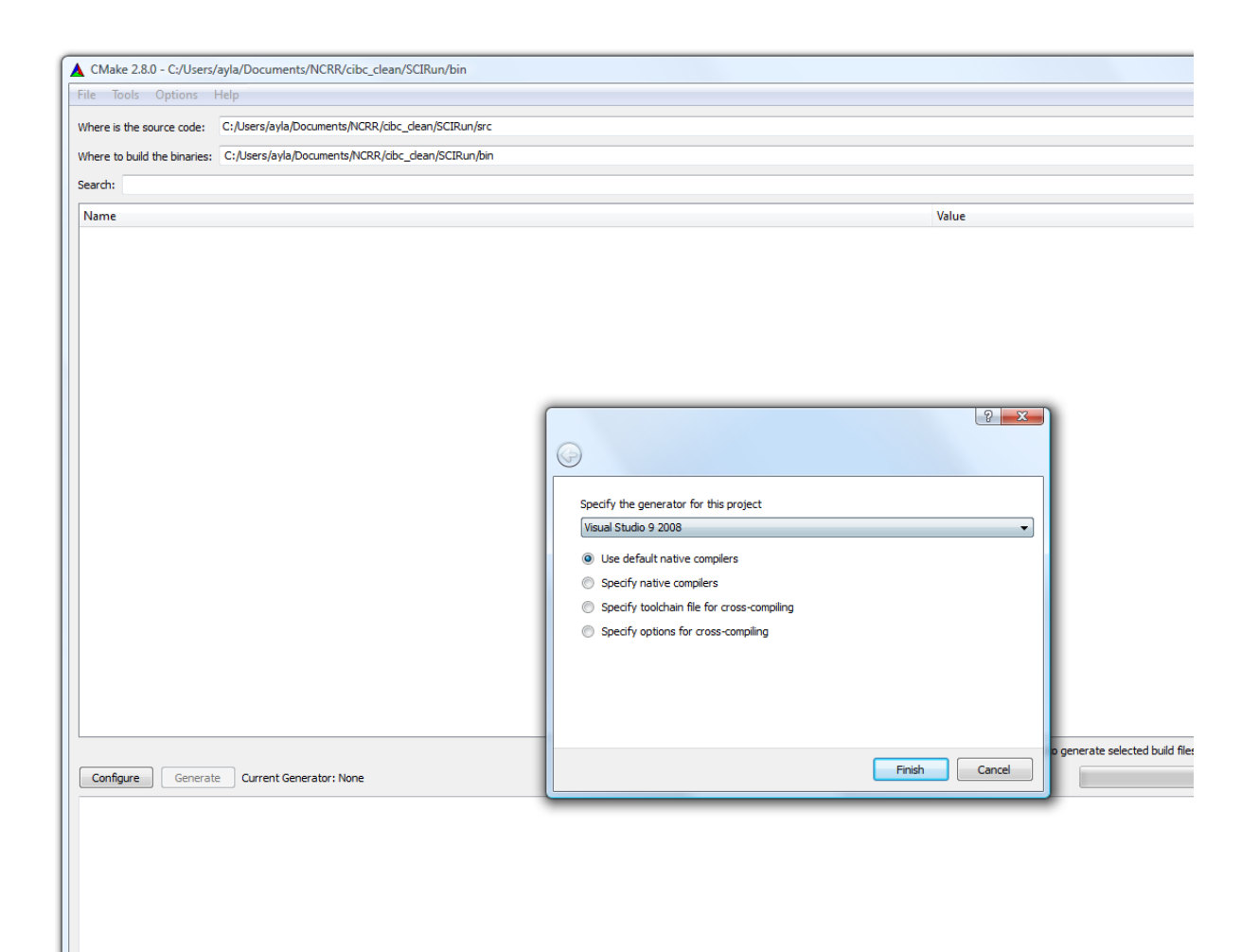

Figure 2.7. CMake GUI select generator for 32 bit Windows build.

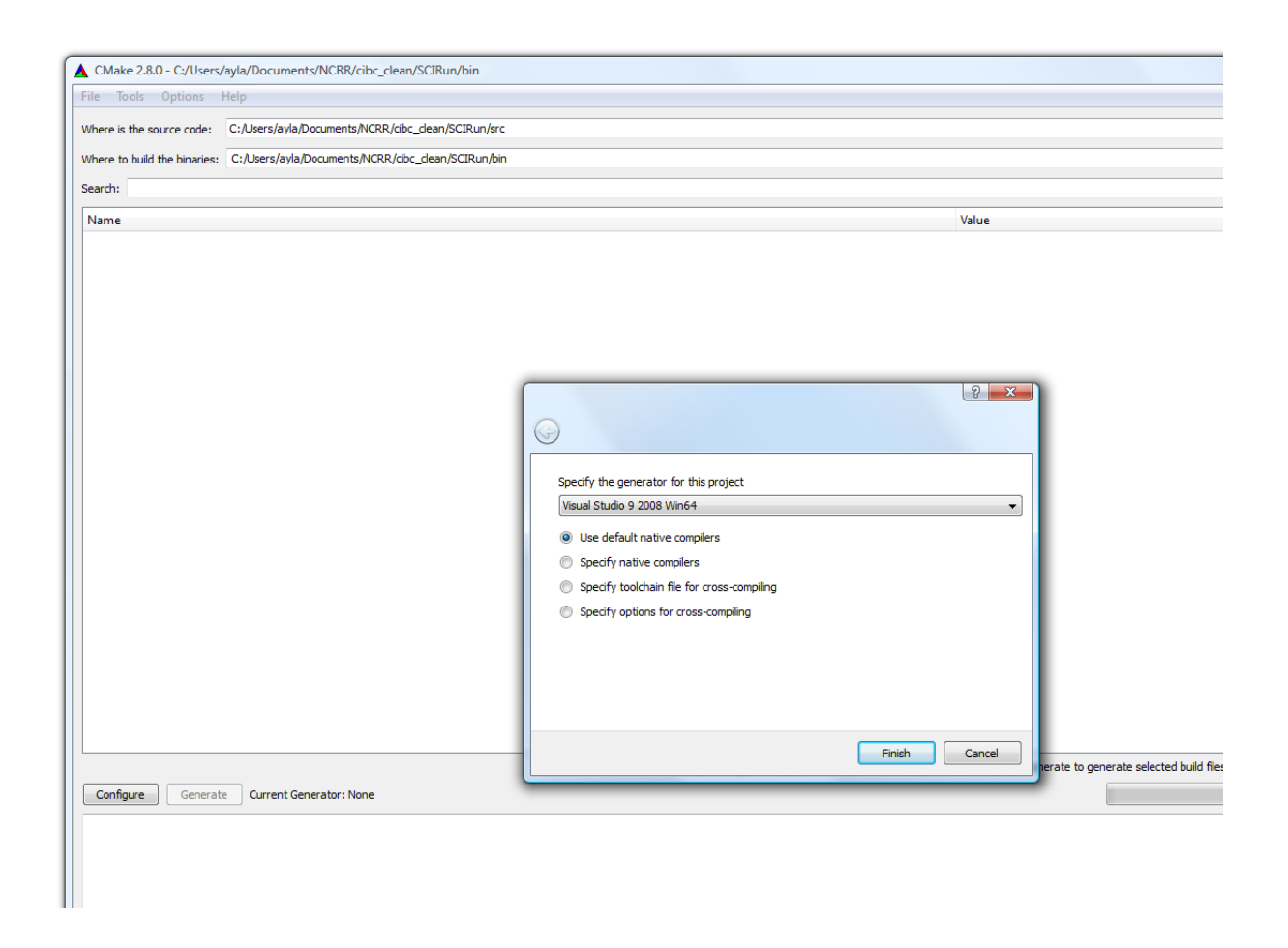

Figure 2.8. CMake GUI select generator for 64 bit Windows build.

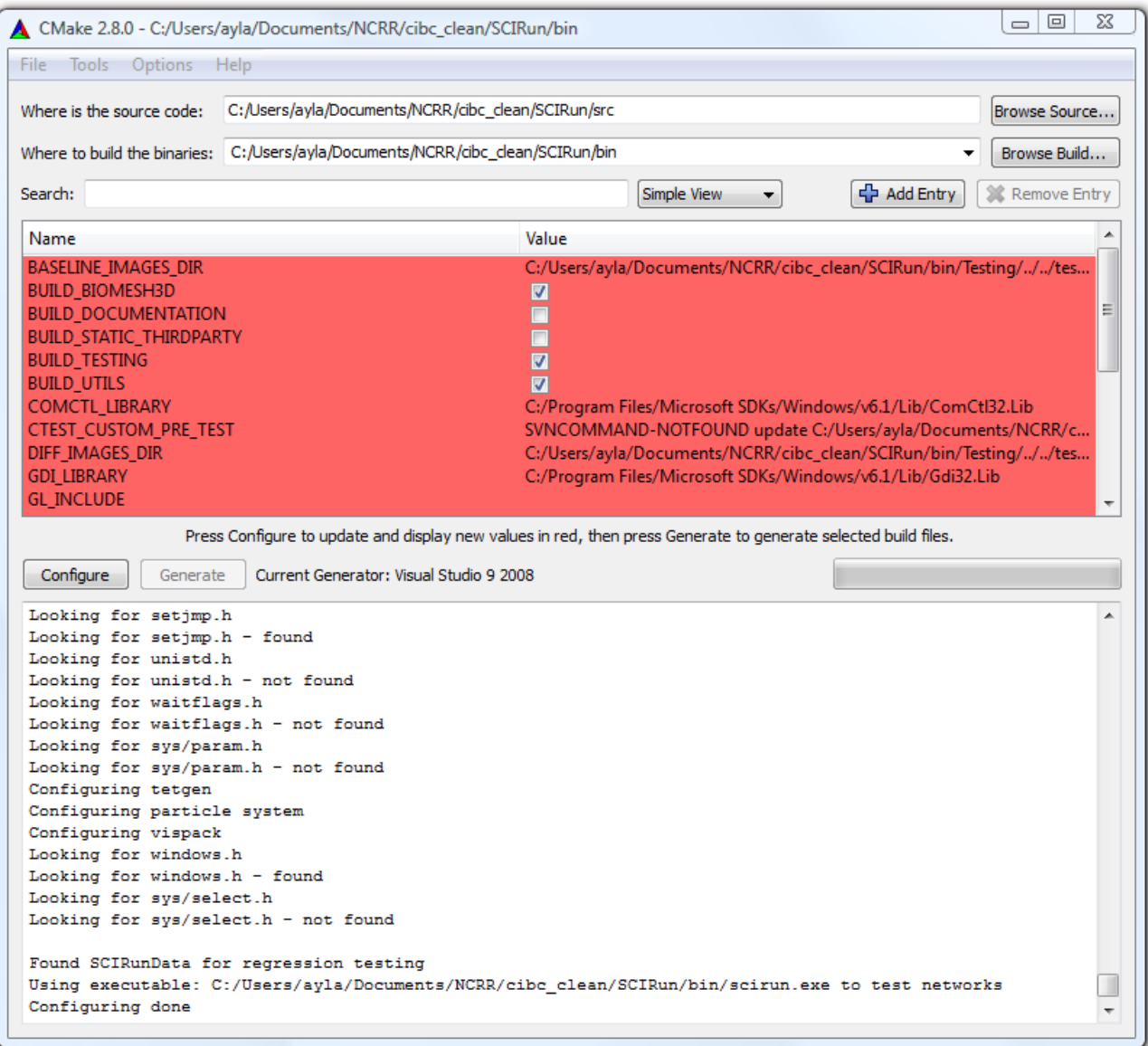

Figure 2.9. CMake GUI after configuring for the first time.

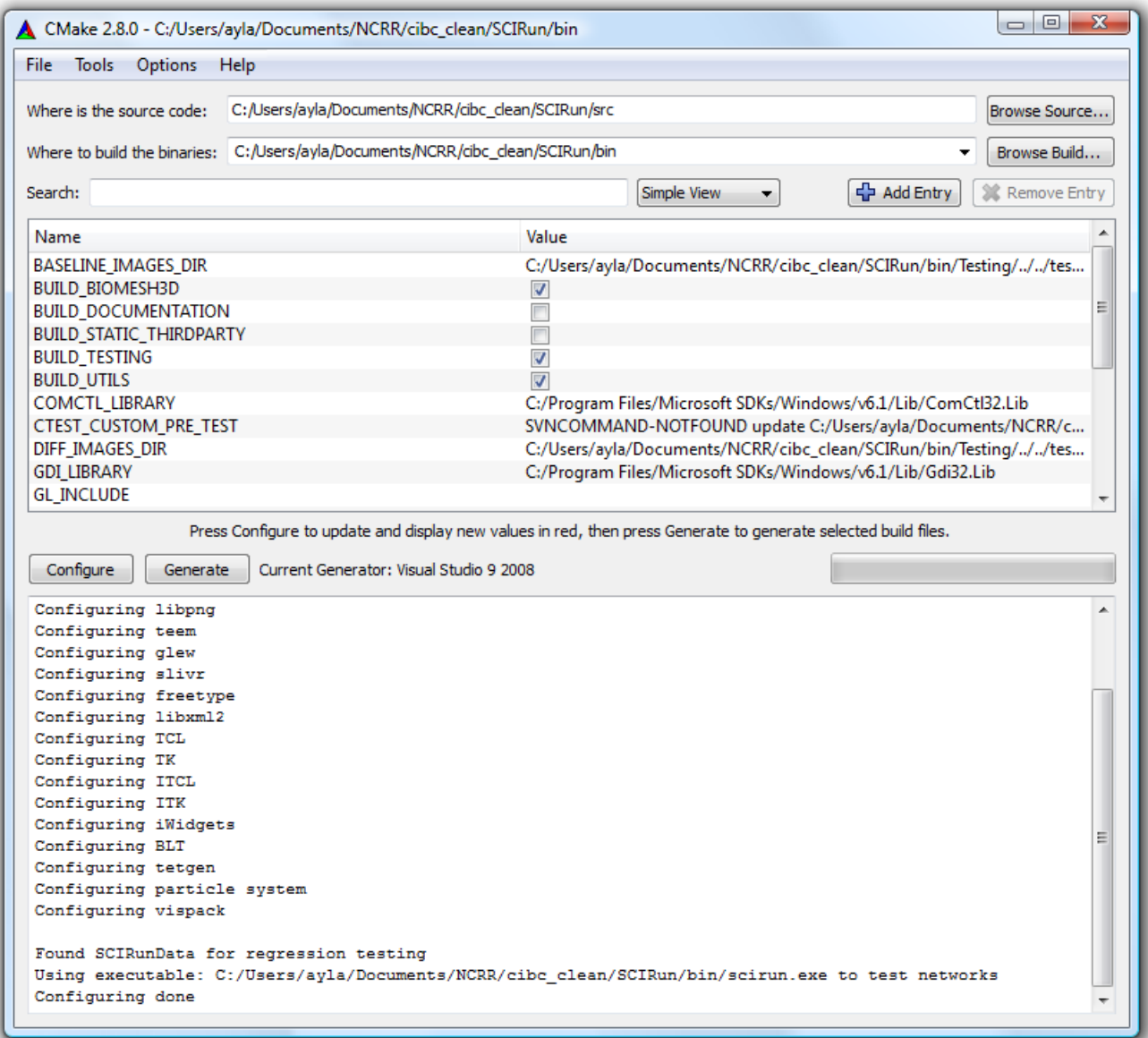

Figure 2.10. CMake GUI after configuring for the second time.

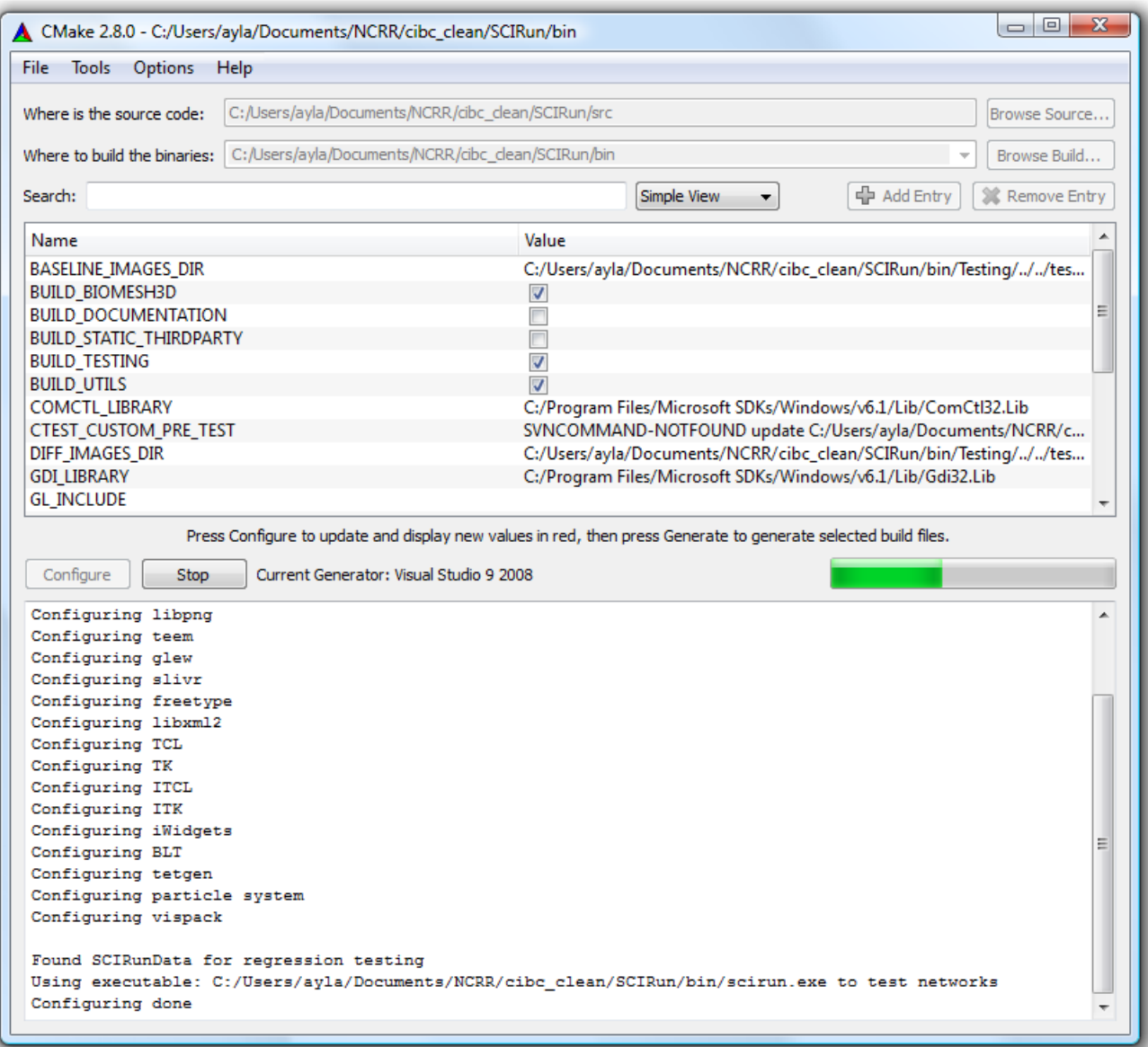

Figure 2.11. CMake GUI while generating.

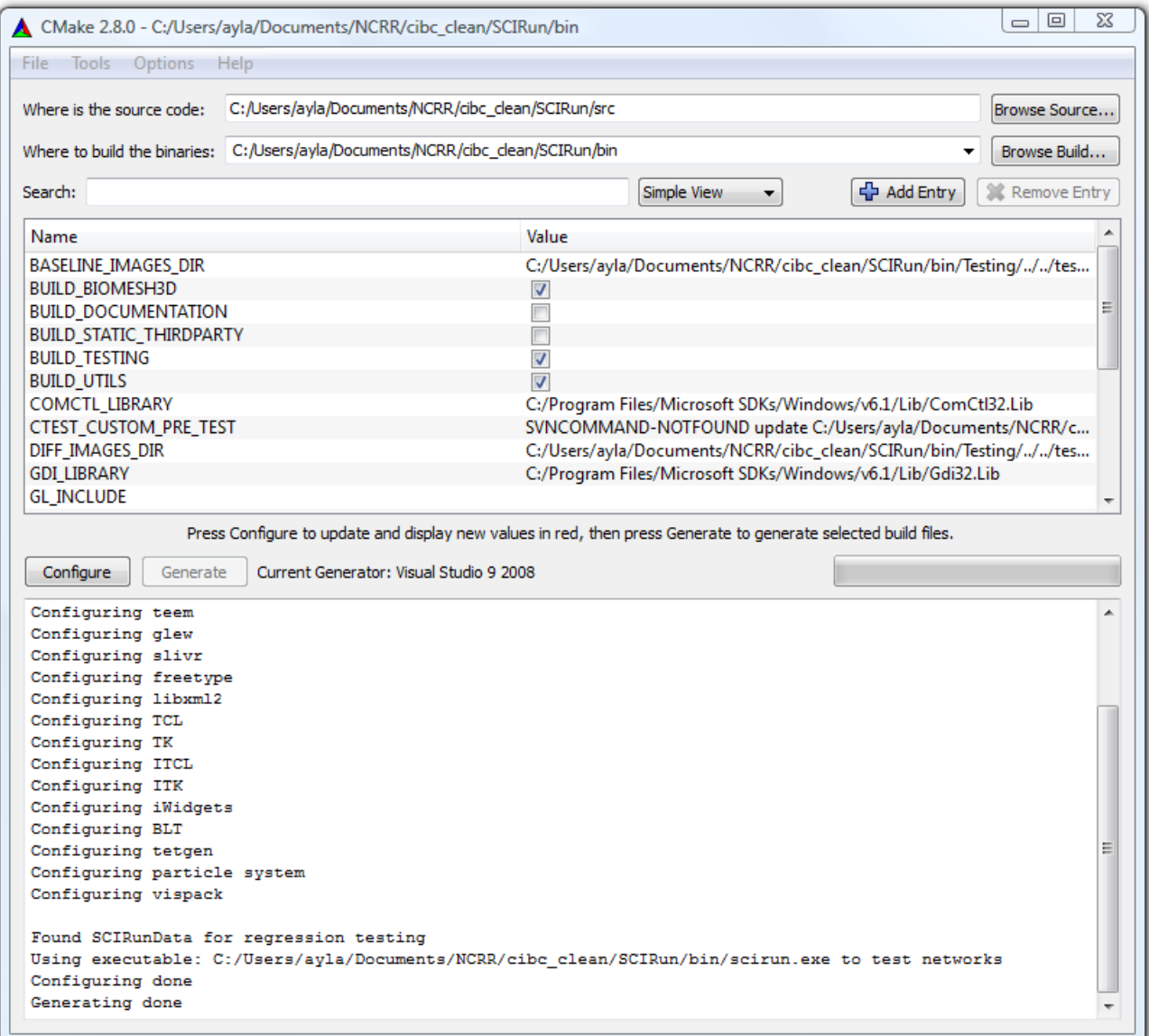

Figure 2.12. CMake GUI after generating.

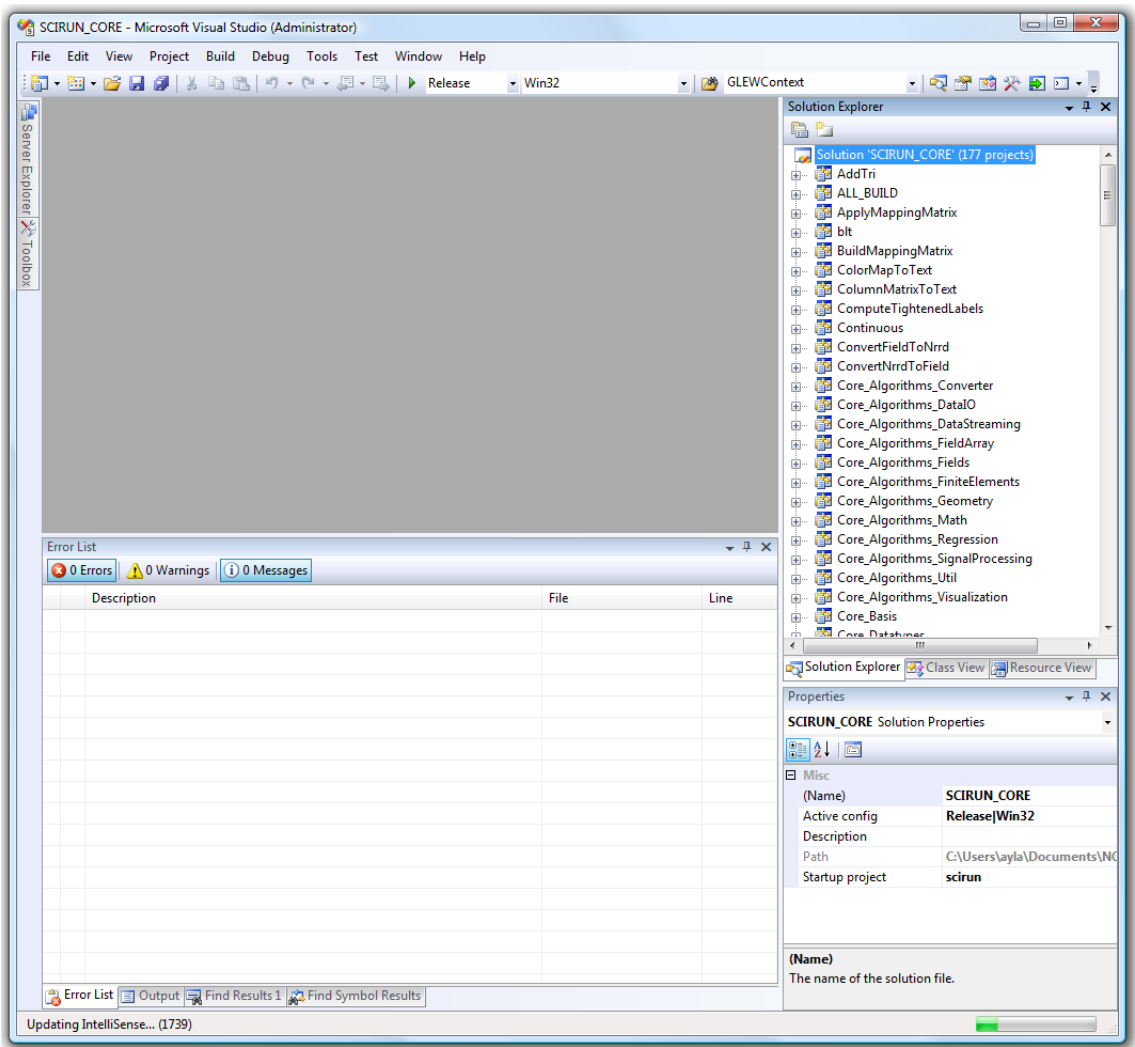

Figure 2.13. SCIRun Visual Studio solution.

# Modules

### <span id="page-17-1"></span><span id="page-17-0"></span>3.1 Tcl Interface

### <span id="page-17-2"></span>3.2 Communication between Tcl/Tk and C++

#### <span id="page-17-3"></span>3.2.1 GUI Interface

SCIRun uses Tcl/Tk as its GUI front end. However, Tcl/Tk was not designed with a clean interface between Tcl code and  $C/C++$ . The purpose of the TCLInterface class in Dataflow/GuiInterface is to provide an abstraction layer make the task of moving data between the Tcl and the C++ portions of SCIRun transparent to the user.

Most of the code in the *Dataflow/GuiInterface* directory is used internally in SCIRun. The only exception are the GuiVars which can be access from both the Tcl and the  $C++$  codes. These variables provide a transparent mechanism in  $C++$  to set or get the Tcl variables they represent. Each such Tcl variable is associated with a Module and thus contains information about the module Tcl ID and a pointer to the module.

#### <span id="page-17-4"></span>3.2.2 Programming with the SCIRun GuiInterface

On the Tcl side, the code should access the variables as regular Tcl variables. On the  $C++$  side, the code needs to declare these variables inside a Module and access them via the get() and set() functions.

#### GuiVar

GuiVars are variables that encapsulate the interaction between the  $C++$  code and the GUI code. The variable does not hold the actual value, rather it holds information which is used to access the corresponding variable on the GUI side. From the  $C++$ side the user may set the variable value using the set() function and retrieve the value using the get() function. There are several specialization of the GuiVar class for particular variable types such as GuiInt, GuiString and GuiPoint.

In a module's GUI Tcl code:

```
itcl_class foo {
     ...
  method set_defaults {} {
    global $this-min
    global $this-max
    set $this-min 0 \qquad # set to 0
    set $this-max [set $this-min] # '[set $this-var]' returns its value
    }
 ...
}
```
In the C++ side, i.e. in the module class:

```
class Demo : public Module {
   ...
 GuiInt gui_min, gui_max; // define GUI variables
 Demo( const clString& id );
  void init();
};
Demo::Demo( const clString &id )
: Module(...),
  gui_min("min",id, this), \qquad // initialize a variable with
  gui_max("max",id,this) // its name on the Tcl side.
 {
   ...
 }
void Demo::init()
 {
  gui_min.set(7); // set a Tcl variable
  int i = gui_max.get(); // get a value from the Tcl side
 }
```
# **Datatypes**

<span id="page-19-0"></span>There are four basic datatypes defined in SCIRun: Field, Matrix, ColorMap, String. The Nrrd datatype is provided by the Teem package, which wraps the Teem thirdparty project. The DICOM datatype inteface is provided by Kitware's Insight Toolkit (ITK).

# <span id="page-20-0"></span>Import and Exporting File Formats

SCIRun can read in and write out a variety of file formats through a plugin framework.

# SCI Coding Standards

### <span id="page-21-1"></span><span id="page-21-0"></span>6.1 Required Coding Standards

- All code and comments are to be written in English.
- All files must include appropriate MIT license information, which must appear at the top of the file. Please copy from the LICENSE file at the top of the source tree. Please update the year to keep the license current.
- Include files in  $C++$  always have the file name extension  $\cdot$ **h**. Use uppercase and lowercase letters in the same way as in the source code.
- Implementation files in  $C++$  always have the file name extension .cc.
- Every include file must contain a *guard* that prevents multiple inclusions of the file, for example:

```
#ifndef CORE_GEOMETRY_BBOX_H
#define CORE_GEOMETRY_BBOX_H 1
// Code...
#endif
```
- The name of the guard should be of the following form: DIR DIR FILENAME H
- Use forward declarations wherever possible as opposed to including full definitions for classes, functions, and data:

// Class class PointToMe;

// Function

```
void my_function(PointToMe &p, PointToMe *ptm);
// Data
PointToMe *m;
```
Never include /usr/include/\*.h, for example iostream.h in any header file. This causes a huge amount of code to be recursively included an needlessly compiled. Use forward declarations to avoid this.

• The names of variables and functions will begin with a lowercase letter and include underscore word separators. Names of constants should be in all CAP-ITALS, with underscore word separation:

```
static int CONSTANT_INT_FIVE = 5;
void my_function_name();
int my_local_variable_name = 0;
```
• The names of class member variables are to end with an underscore  $(\_)$ :

```
class MyClass {
  int myClassMember_;
};
```
• The names of abstract data types (that is, classes), and structs are to begin with an uppercase letter, and each new word in the name should also be capitalized.

```
class MyNewClassName {
 // ...
};
```
- All member functions which do not change an object's state should be declared const
- Constants are to be defined using const or an enumerated type (enum). Constant variable names should be all uppercase. Never use #define to create constants.
- Enumeration member names should be all uppercase and end with E.

```
enum my_enum_type {
  // ENUM_CONST_E - some constant I need
 EWUM_CONST_E = 0x0001,
  ...
};
```
- A class which uses new to allocate instances managed by the class must define a destructor, a copy constructor and an assignment operator. If a class needs to define any one of these functions, then all three need to be present.
- Classes should never assume that the input is perfect and a sensible number of safety checks should be in place to detect faulty inputs.
- Use exception handling to trap errors (although exceptions should only be used for trapping truly exceptional events).
- Our exception model includes two levels of exceptions. The top level of exceptions are defined in  $Core/Exceptions/Exceptions.$  and are thrown when a class specific exception is not appropriate. The bottom level of exceptions are class specific, defined in the class that throws them, and are subclassed off of the top level exceptions. These class specific exceptions are exceptions that can be caught and handled from the calling function (1 level above the class). However, if the calling function chooses not to (or cannot) handle the class specific exception, the exception will propagate to the next level at which point it can be trapped and handled in the form of a top level exception. An example of a class specific exception would be a StackUnderFlowException for a stack class.
- Do not use identifiers that begin with an underscore, such as  $myBadIdentifier$ .
- Do not use #define to obtain more efficient code; use inline functions instead.
- Avoid the use of numeric values (magic numbers) in code; use symbolic values instead. This applies to numeric values that are repeated within the code but represent the same value, for example MAX ARRAY SIZE = 1024.
- Do not compare a pointer to NULL or assign NULL to a pointer; use 0 instead as NULL is not part of the  $C++$  standard and is not guaranteed to be defined.
- Avoid explicit type conversions (casts). However when a cast is needed, an explicit cast is preferred over having the compiler decide which kind of cast to do. Use C++ casts (static cast, dynamic cast etc.) rather than C-style casts.
- Never convert a constant to a non-constant. Use mutable if necessary, but be aware of the thread safety problems this causes.
- Never use goto.
- Do not use malloc, realloc, or free. Use new and delete instead. Allocate arrays on the heap using new [] and delete []:

```
int *myArray = 0;
myArray = new int[256];
...
delete [] myArray;
```
- Do not use long. Use int for 32-bit integers and long long for 64-bit integers.
- Use C++ STL classes whenever possible instead of writing novel containers.
- Do not use C style converters such as atoi because they are not consistently threadsafe on every platform SCIRun supports. Use the converters in SCIRun's Core/Util/StringUtil.h file or STL converters.
- Be aware that longs, floats, doubles, long doubles etc. may begin at arbitrary addresses. Do not assume that built-in data types are contiguous in memory.
- Always use plain char if 8-bit ASCII is used. Otherwise, use signed char or unsigned char.
- Do not assume that a char is signed or unsigned.
- Do not depend on underflow or overflow functioning in any special way.

## <span id="page-24-0"></span>6.2 Recommended Coding Standards

- Avoid using more than 80 columns per line.
- Group local includes together, then group system includes together.
- Avoid global data if possible.
- Optimize code only if you know that you have a performance problem. Think twice before you begin.
- When developing new code, always force your compiler to compile with the maximum warning setting, and before you check in code, fix all warnings.
- Place platform-dependent code in a special file so that it may be easily located when porting code from one machine to another. For example, see how platform-dependent thread and synchronization primitive code is organized in Core/Thread.
- Encapsulate global variables and constants, enumerated types, and typedefs in a class.
- Functions in general should not be more than 30 lines long (excluding documentation and indentation). If you find this situation, break the function into several smaller functions.
- If a function stores a pointer to an object which is accessed via an argument, let the argument have the type pointer. Use reference arguments in other cases.
- When overloading functions, all variations should have the same semantics (should be used for the same purpose).
- Do not assume that you know how a function's invocation mechanism is implemented.
- Do not assume that an object is initialized in any special order in constructors.
- Use a typedef to simplify program syntax when declaring function pointers or templated types.
- When two operators are opposites (such as  $==$  and  $!=$ ), it is appropriate to define both.
- Pass function arguments by reference or by constant references (const  $\&$ ) instead of by value, unless using a built-in data type or a pointer.
- Minimize the number of temporary objects that are created as return values from functions or as arguments to functions. Do not write code which is dependent on the lifetime of a temporary object.
- Use  $C++$  streams (i.e. std::cout, std::cerr) instead of printf. Use  $C++$ streams (i.e. std::ostringstream) instead of sprintf. Prefer C++ IO streams (i.e. std::ifstream, std::ofstream) to C-style file IO.
- Avoid the use of using namespace  $std:$ : (or other namespaces) in include files, as they can spill into other files with unintended consequences.
- Try to use smart pointers (Handles) to automatically deallocate memory when an object is not needed anymore.
- When a function is pure, i.e. it does not modify any of the class members, annotate it as such so it can be used safely in multi-threaded code.
- When variables are being shared between threads always use a Mutex for access control. Use a Guard whenever possible to ensure that mutexes are unlocked when going out of scope.
- Use the STL string class and not C-style strings whenever possible.
- Assign a descriptive typename to enum declarations to create a distinctive type whenever it makes sense to do so.

```
class MyClass {
  ...
 enum my_enum_type {
    ...
 };
 void my_function(my_enum_type type);
  ...
};
```
# <span id="page-26-0"></span>6.3 Memory Management

### <span id="page-26-1"></span>6.3.1 Avoiding Memory Leaks

Use the SCIRun reference counted LockingHandles wherever possible, which ensures that memory will be freed when the handle goes out of scope and the reference count is 0. The LockingHandle class is defined in Core/Containers/LockingHandle.h. For instance, SCIRun datatypes, if passed as data through a dataflow port are wrapped in a LockingHandle.

# Further Reading

### <span id="page-27-1"></span><span id="page-27-0"></span>7.1 Useful C++ References

- [The C++ Programming Language](http://www.research.att.com/~bs/3rd.html) by Bjarne Stroustrup.
- [Thinking in C++](http://mindview.net/Books/TICPP/ThinkingInCPP2e.html) by Bruce Eckel
- Effective  $C++$  by Scott Meyers